**Secretaria de Educação Departamento de Orientações Educacionais e Pedagógicas Divisão Técnica de Avaliação**

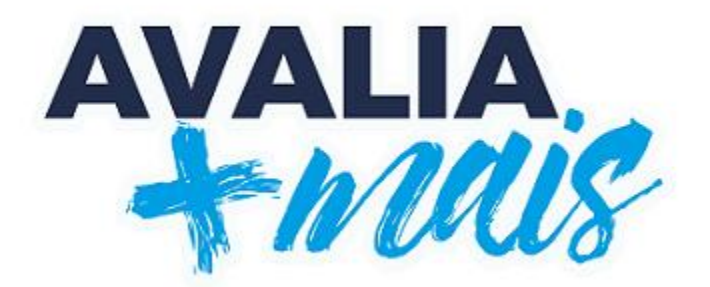

# **MANUAL DE APLICAÇÃO E CORREÇÃO 2º semestre - 2023**

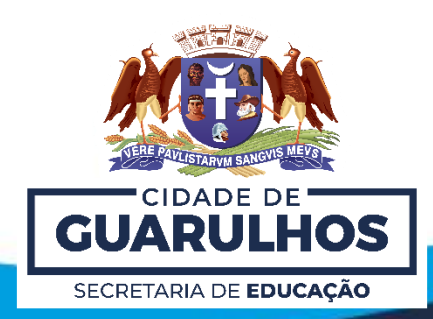

1

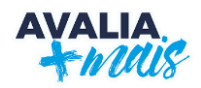

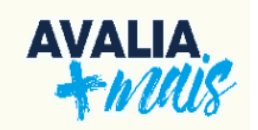

## **SUMÁRIO**

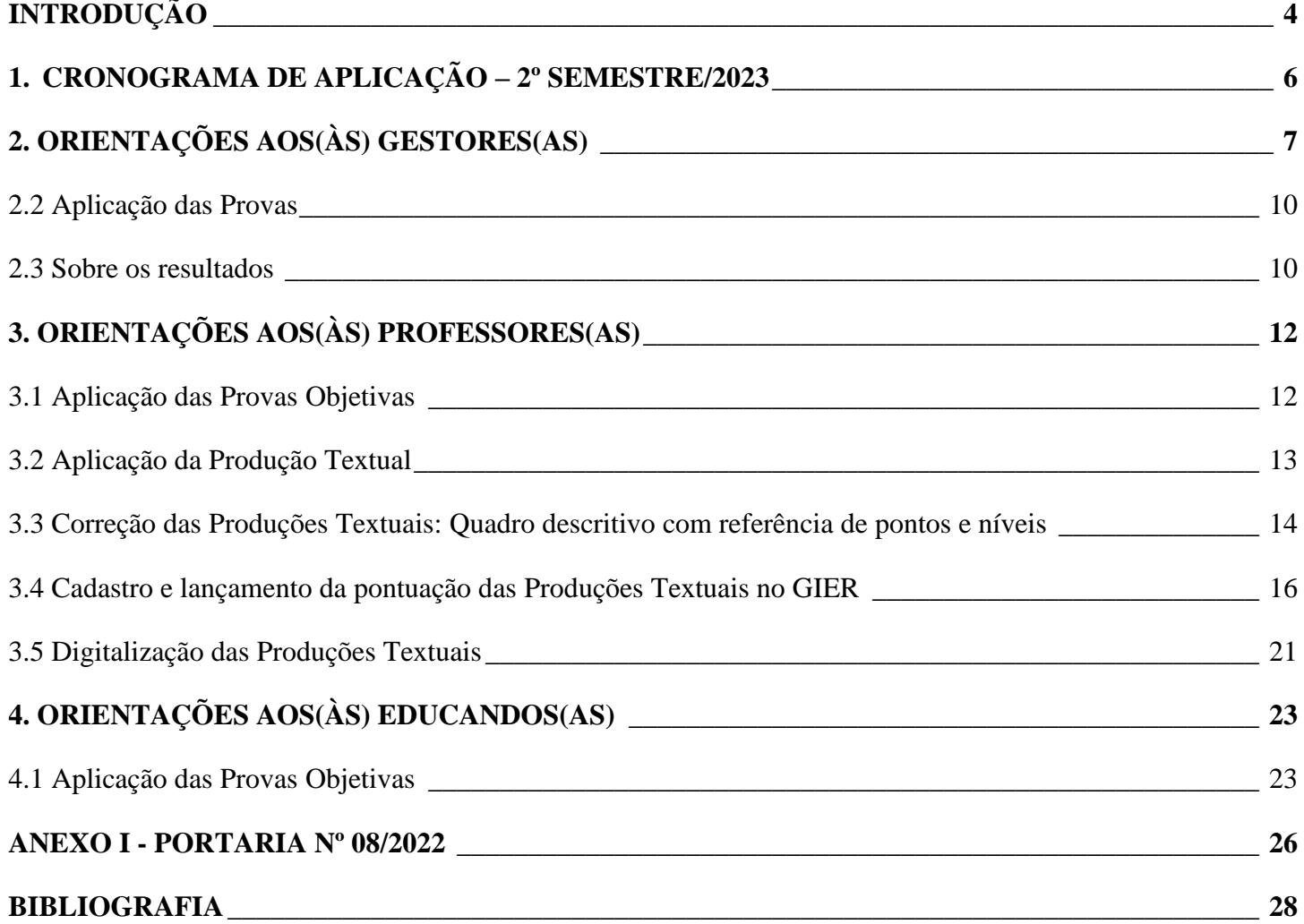

## <span id="page-3-0"></span>**INTRODUÇÃO**

A **Portaria nº 08/2022 - SE**, publicada em 28/01/2022, **regulamenta** o sistema de avaliação e o monitoramento de resultados de aprendizagem no âmbito da Secretaria de Educação por meio do **Sistema Avalia Mais**. Os principais objetivos desse sistema de avaliação são:

- 1. A necessidade de coleta de dados relativos ao desenvolvimento de algumas aprendizagens dos(as) educandos(as) do Ensino Fundamental da Rede Municipal.
- 2. A importância de incentivar a utilização de instrumentos avaliativos e seus resultados a fim de subsidiar o desenvolvimento das aprendizagens de forma individual e coletiva.
- 3. A observação dos resultados no que concerne ao desenvolvimento e aprofundamento das aprendizagens construídas pelos(as) educandos(as) em relação à leitura, à escrita e à resolução de problemas.

Em complemento, o **Memorando Circular nº 01/2023 – DOEP – SESE 12**, encaminhado às Escolas da Prefeitura de Guarulhos em 09 de janeiro de 2023, trata das orientações para aplicação dos **instrumentos de avaliação** do **Avalia Mais**, bem como disponibiliza o cronograma de aplicação e correção.

A elaboração dos itens do Avalia Mais contempla o conjunto de saberes e aprendizagens propostos pelo Quadro de Saberes Necessários (2019). Além disso, desde o 1º semestre de 2022, a temática norteadora selecionada para os itens é oriunda do conjunto dos Objetivos de Desenvolvimento Sustentável (2015) - ODS. 1

Dezessete objetivos compõem os ODS. As finalidades desses objetivos são a construção e a implementação de Políticas Públicas até o ano de 2030. Dessa maneira, a escolha dos ODS para elaboração dos itens justifica-se pela necessidade de mobilizar assuntos de relevância da atualidade, visto que uma das finalidades expostas nos ODS é combater desafios relacionados aos problemas sociais, econômicos e ambientais em todo o mundo.

No primeiro semestre de 2023, foram escolhidos o **ODS 3: Saúde e Bem Estar** e o **ODS 12: Consumo e Produção Responsáveis**. Neste momento, para o 2º semestre de 2023, elencou-se como temática para criação dos itens o **ODS 6: Água Potável e Saneamento**, que trata da garantia do direito a água potável e segura para todos, bem como o acesso ao saneamento e limpeza adequados e equitativos visando o reuso, a redução da poluição e o cuidado com o descarte de poluentes como produtos químicos e materiais perigosos; **ODS 7: Energia limpa e acessível**, que aborda a necessidade de disponibilização de energia confiável, eficiente, sustentável, moderna e em valor acessível para a população; e **ODS 13: Ação contra a mudança global do clima**, com a reflexão sobre a necessidade de tomada de ações urgentes para combater a mudança climática e seus impactos ambientais, repensando estratégias e políticas, investindo na Educação pela conscientização humana para mitigar, reduzir e alertar sobre os riscos relacionados as catástrofes naturais.

<sup>&</sup>lt;sup>1</sup> Para maiores informações, consulte:  $\langle \frac{h}{t} \rangle$  /www.ipea.gov.br/ods/>.

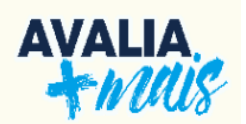

O uso dos ODS citados para a criação dos itens avaliativos despertam a temática que é urgente a toda sociedade, principalmente, a geração que está constituindo-se e que necessita refletir o assunto. Os ODS são complementares e interligados dessa forma à prova, utilizada como instrumento de investigação, propícia durante sua realização o desenvolvimento e abordagem de um assunto o que facilita sua execução.

Em suma, a organização das provas - cujo embasamento é o conjunto de **saberes** e **aprendizagens** do Quadro de Saberes Necessários – 2019 (QSN) - junto às temáticas dos ODS, permite o diálogo sobre a prática entre as diferentes áreas do conhecimento. Além disso, conforme as Matrizes e Escalas do Avalia Mais (2021, p. 8), "a avaliação periódica das aprendizagens dos estudantes em uma rede de ensino tem por objetivo **contribuir para a igualdade de acesso a uma educação de qualidade**". Isso posto, o Avalia Mais tem por finalidade o levantamento de dados para subsidiar o desenvolvimento de um ensino de qualidade na Rede Municipal de Guarulhos.

O processo avaliativo proposto pelo Avalia Mais é fundamentado teoricamente pelas concepções de Luckesi (2018 p.27), Hoffmann (2009, p.71) entre outros. De acordo com Hoffmann (2009, p.71), avaliar é essencialmente questionar, [...], formular perguntas, propor tarefas desafiadoras, disponibilizando tempo, recursos e condições aos alunos para construção das respostas; nesse sentido, complementando, Luckesi (2018 p.27) afirma que o processo de avaliação é "como um juízo de qualidade sobre dados relevantes para uma tomada de decisão". Em outros termos, consoante a essas assertivas, **o Avalia Mais propõe um momento de reflexão do processo de aprendizagem, cujo objetivo é orientar os planejamentos para o desenvolvimento de uma educação de qualidade na Rede Municipal de Ensino.** 

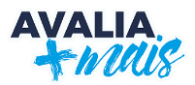

## <span id="page-5-1"></span><span id="page-5-0"></span>**1. CRONOGRAMA DE APLICAÇÃO – 2º SEMESTRE/2023**

De acordo com a **Portaria nº 08/2022 – SE**, o Sistema Avalia Mais é composto por:

- $\geq$  cinco (05) sondagens anuais;
- ➢ duas (02) provas objetivas semestrais, para avaliação de proficiência leitora;
- ➢ duas (02) provas de produção de texto semestrais, para avaliação de proficiência escritora; e
- ➢ duas (02) provas objetivas semestrais, para avaliação de proficiência em resolução de problemas.

Conforme calendário letivo de 2023, a aplicação das provas do 2º semestre está prevista para os meses de outubro e novembro de 2023, e está organizada da seguinte forma:

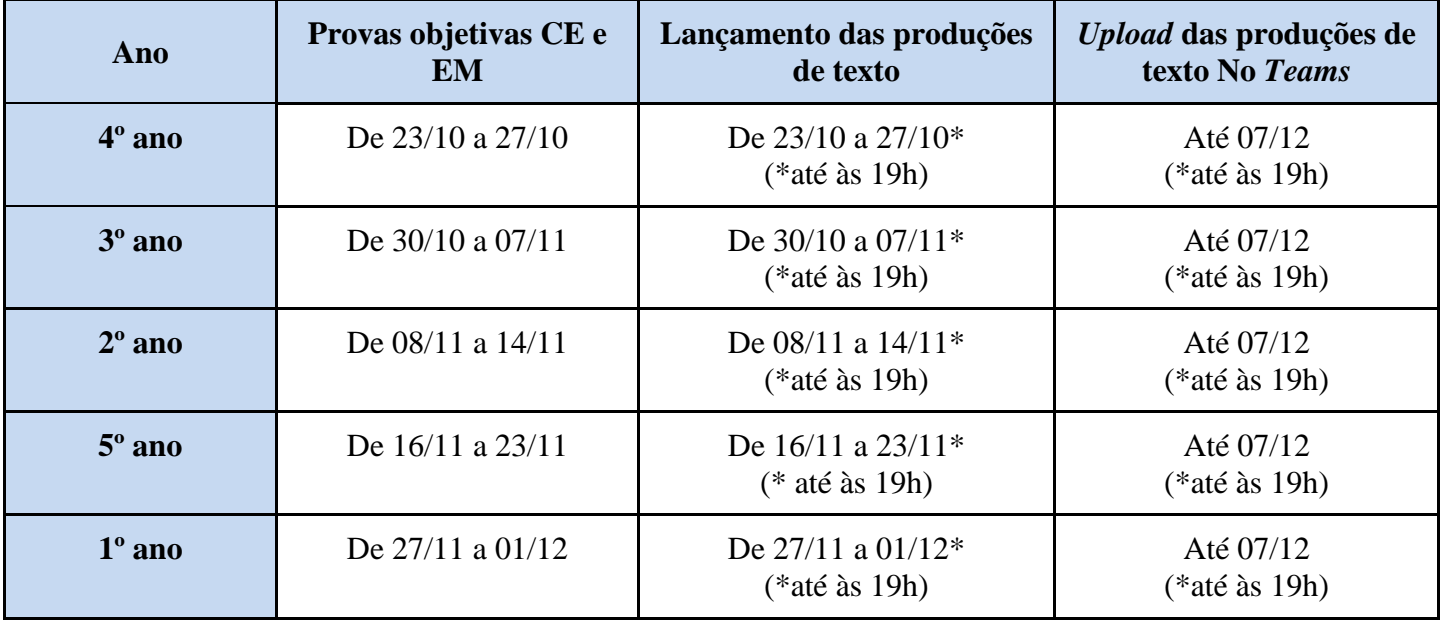

As avaliações serão realizadas por meio do Sistema GIER [\(https://guarulhos.gier.com.br\)](https://guarulhos.gier.com.br/), e o acesso será com o número do RM (Registro de Matrícula) do(a) educando(a). Dentro desse período, a escola deverá mobilizar estratégias que permitam o atendimento e a participação de todos(as). Assim como destacado no cronograma acima, o Sistema GIER estará aberto para lançamento das PRODUÇÕES TEXTUAIS, **impreterivelmente, até às 19h** de cada período, não havendo possibilidade de reabertura para edição ou complementação. Por este motivo, reiteramos a necessidade de atenção para os prazos finais correspondentes a cada turma/ano.

A alteração das datas de aplicação para o 5º ano é devida as previsões de Aplicação das Provas do SAEB/2023.

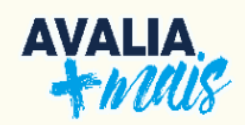

## <span id="page-6-0"></span>**2. ORIENTAÇÕES AOS(ÀS) GESTORES(AS)**

#### **2.1 Acesso ao GIER: impressão da lista dos(as) educandos(as)**

É necessário que os(as) gestores(as) escolares acessem o sistema GIER para impressão da lista com os nomes dos(as) educandos(as) e seus respectivos RMs. A seguir, há um passo a passo para esse procedimento.

1. No Portal Educação, selecione a aba "Sistemas" e depois "GIER":

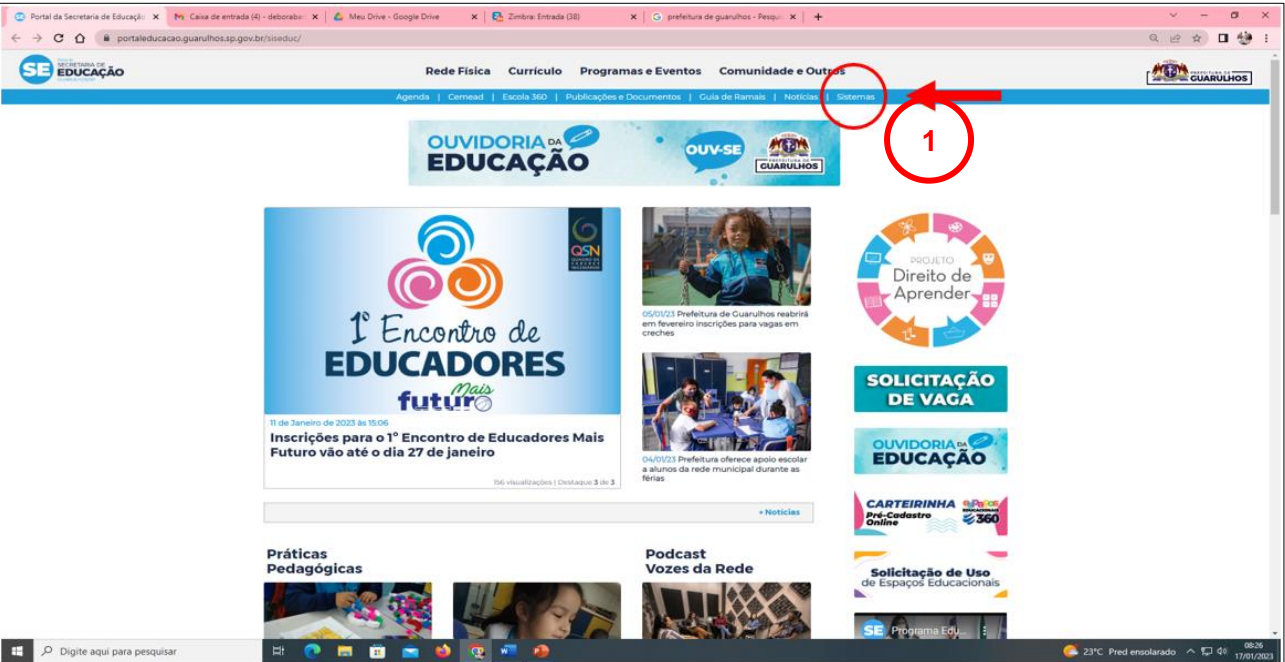

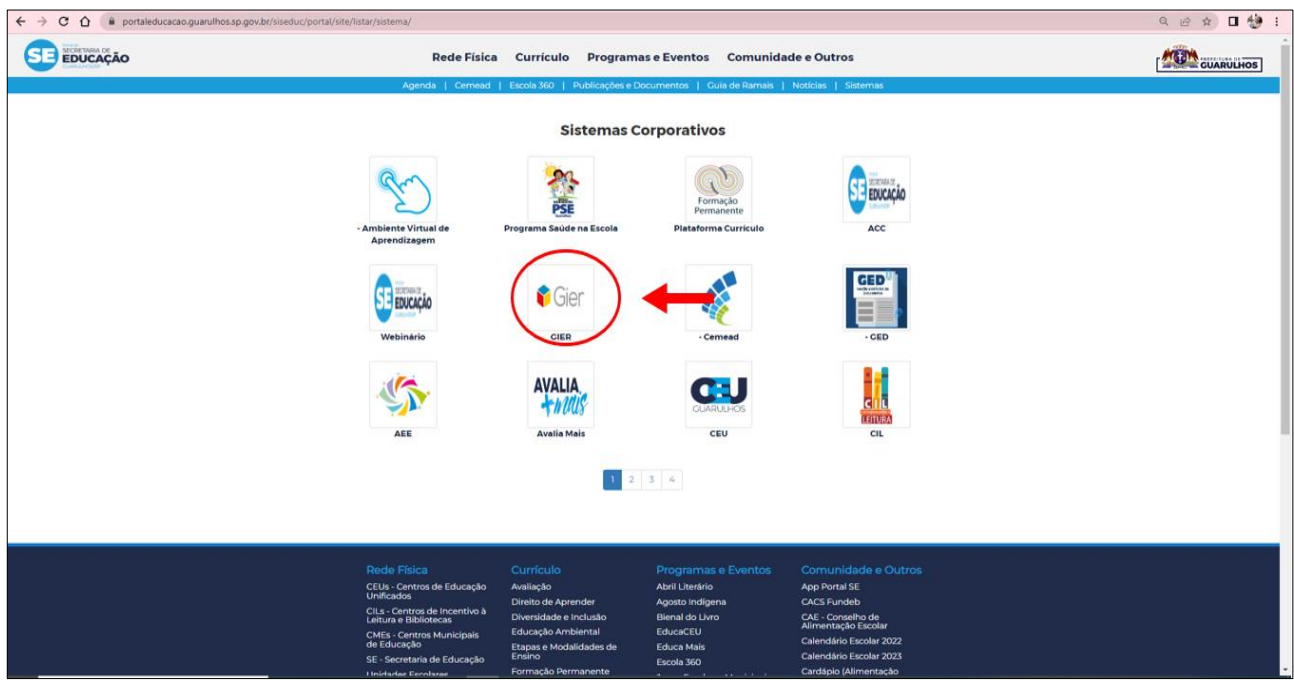

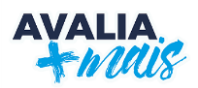

## 2. Insira o *login* e a senha:

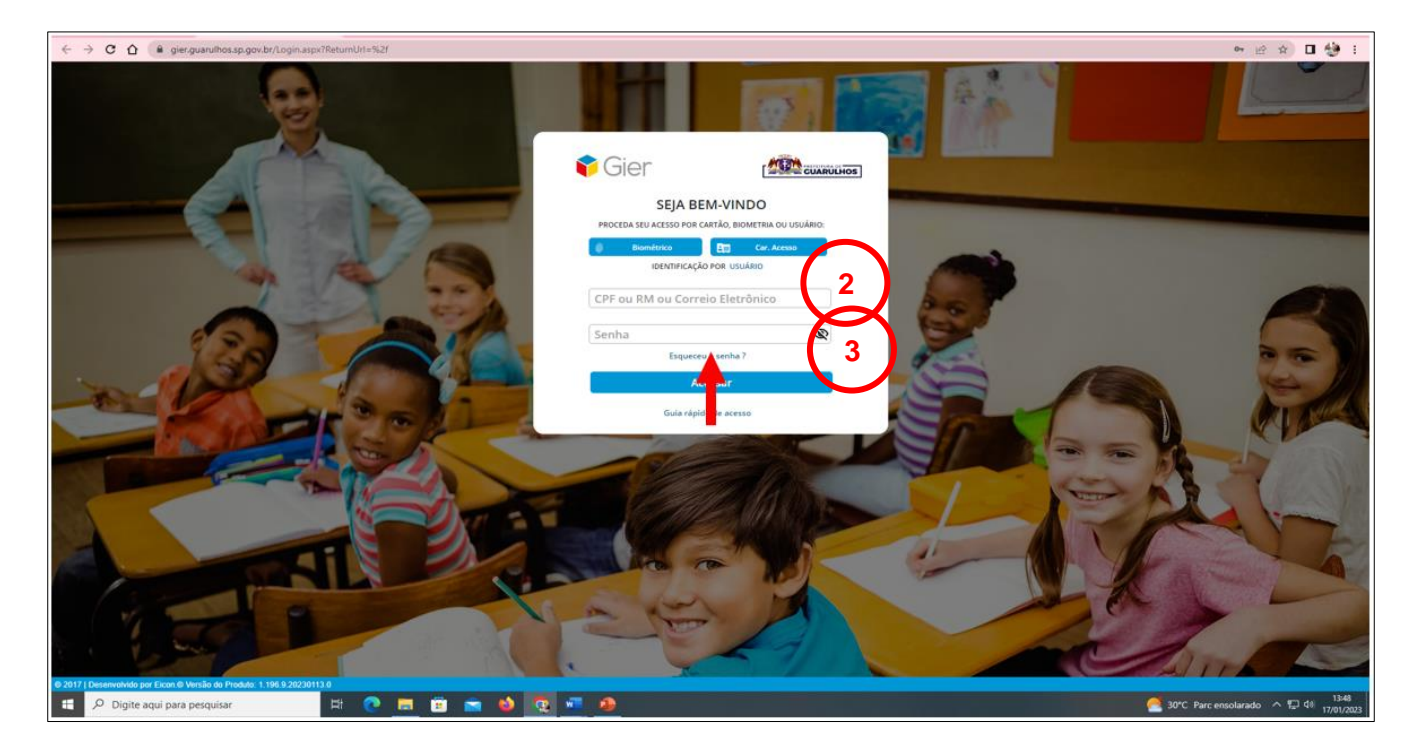

**O login é criado através do CPF. Para liberação de acesso, entrar em contato com o setor GIER: ramal 7387.**

3. Selecione a opção EIXOS e GESTÃO:

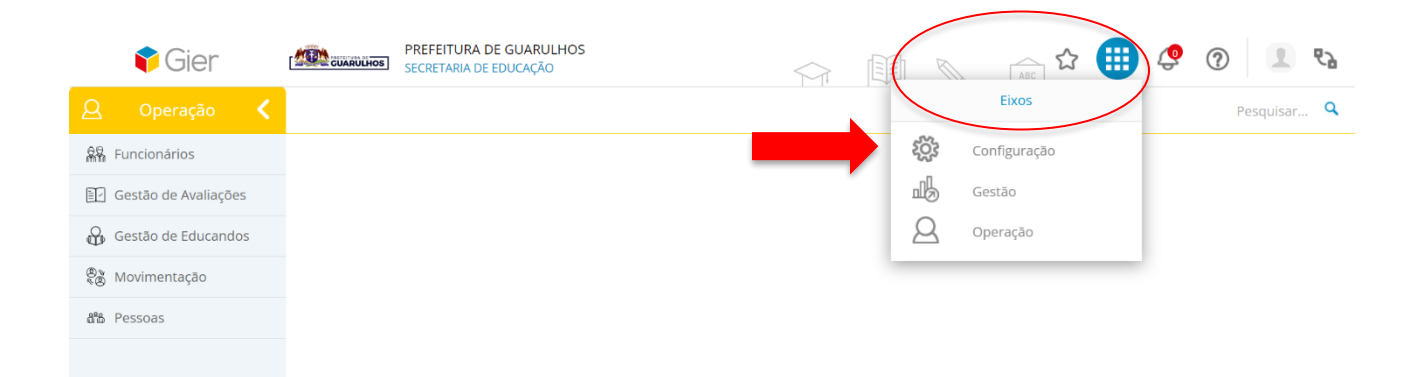

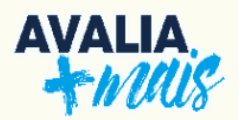

4. Clique em RELATÓRIOS DE GESTÃO ESCOLAR. Uma nova tela será aberta. À esquerda da tela, está disponível o link "Relatórios de Gestão Escolar". Clique nessa opção:

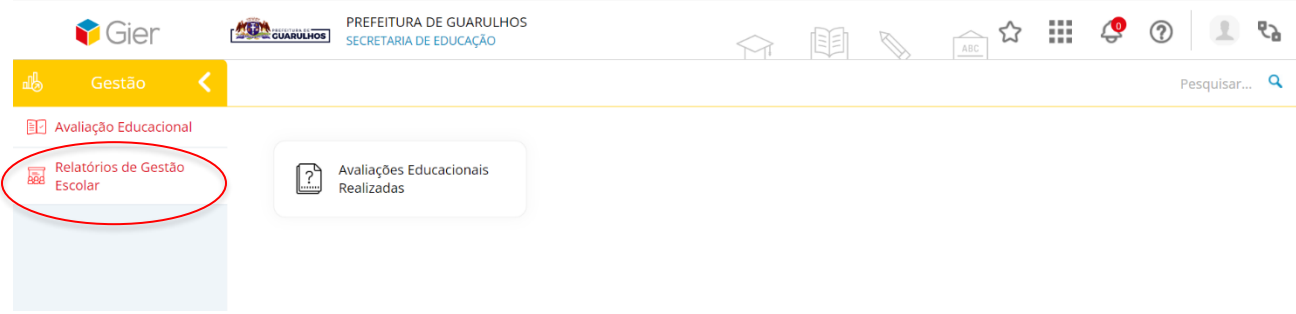

5. Selecione a opção RELATÓRIO DE LISTA PILOTO PAISAGEM:

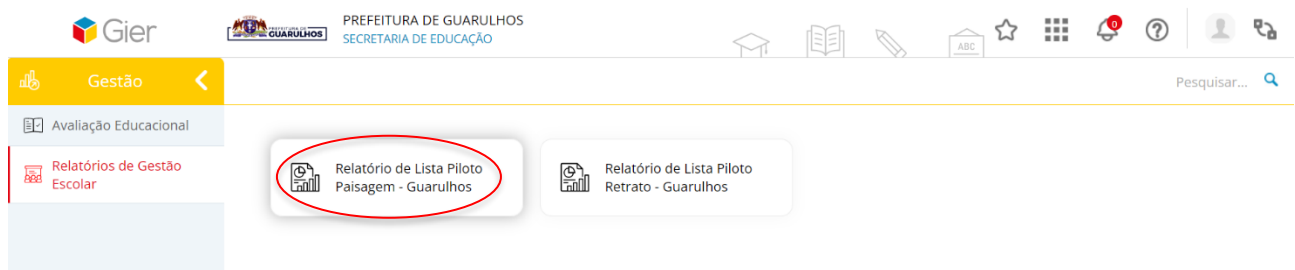

6. Preencha os DADOS RELATIVOS À ESCOLA PARA IMPRESSÃO DA LISTA:

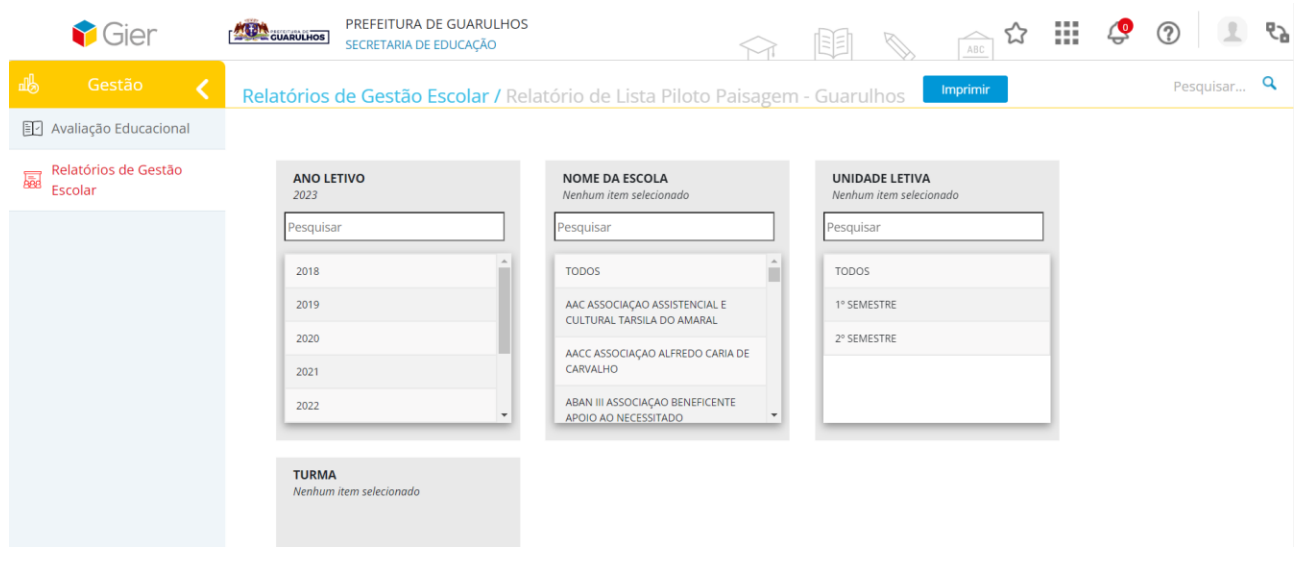

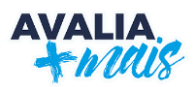

#### **2.2 Aplicação das provas**

<span id="page-9-0"></span>É imprescindível que os(as) professores(as) **leiam** e **sigam** as orientações sobre a aplicação das provas objetivas e da produção de texto, bem como as orientações que devem ser dadas aos(às) educandos(as).

#### **IMPORTANTE**

**A gestão deve organizar a aplicação das provas, pois o(a) APLICADOR(A) não pode ser o(a) educador(a) titular da turma.** 

#### **2.3 Sobre os resultados**

<span id="page-9-1"></span>A pontuação dos itens (questões) segue o padrão TRI (Teoria de Resposta ao Item). Ela é planejada para representar a escala do quadro de aprofundamento dos níveis de proficiência previsto na Matriz de Referência. Essa Matriz apresenta um recorte de algumas aprendizagens mensuráveis do QSN 2019. Em outros termos, cada item (questão) possui uma pontuação diferente, fazendo com que seja gerada uma pontuação variada para cada educando(a). Essa prova não é criada para ter 100% de acertos, uma vez que ela (1) avalia habilidades individualmente, permitindo que (2) todos os(as) educandos(as) sejam observados, inclusive educandos(as) abaixo do nível, ou acima do nível esperado para o ano. <sup>2</sup>

O grau de dificuldade do item pretende estabelecer uma relação entre o desenvolvimento das aprendizagens ao longo do ciclo. Os itens são divididos em:

- **1. Itens fáceis:** apresentam características relacionadas à capacidade de compreender e/ou dar significado às questões;
- **2. Itens médios:** apresentam aspectos que envolvem a capacidade de utilizar informações em novas situações;
- **3. Itens difíceis:** sugerem a compreensão, a utilização e a análise do que foi proposto no item;
- **4. Itens facílimos e dificílimos:** foram construídos para identificar **desvios** de ano dentro da aquisição de aprendizagens pelos(as) educandos(as). É possível identificar aprendizagens que deveriam ser desenvolvidas antes do ano avaliado (**facílimo**) e aquelas que estão além do proposto para o ano em questão (**dificílimo**). Com esses itens é possível compreender e detectar educandos(as) que estão fora de uma razão média esperada das aprendizagens desenvolvidas para o ano avaliado.

<sup>&</sup>lt;sup>2</sup> No site do Ministério da educação está disponível uma explicação detalhada sobre a Teoria de Resposta ao Item: [<http://portal.mec.gov.br/ultimas-noticias/389](http://portal.mec.gov.br/ultimas-noticias/389-ensino-medio-2092297298/17319-teoria-de-resposta-ao-item-avalia-habilidade-e-minimiza-o-chute) [ensino-medio-2092297298/17319-teoria-de-resposta-ao-item-avalia-habilidade-e-minimiza-o-chute>](http://portal.mec.gov.br/ultimas-noticias/389-ensino-medio-2092297298/17319-teoria-de-resposta-ao-item-avalia-habilidade-e-minimiza-o-chute).

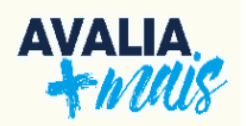

O quadro a seguir mostra a divisão de níveis distribuídos de acordo com a quantidade de acertos e conforme as regras estabelecidas para os itens. A pontuação gerada aloca o(a) educando(a) na escala conforme a sua proficiência nas aprendizagens.

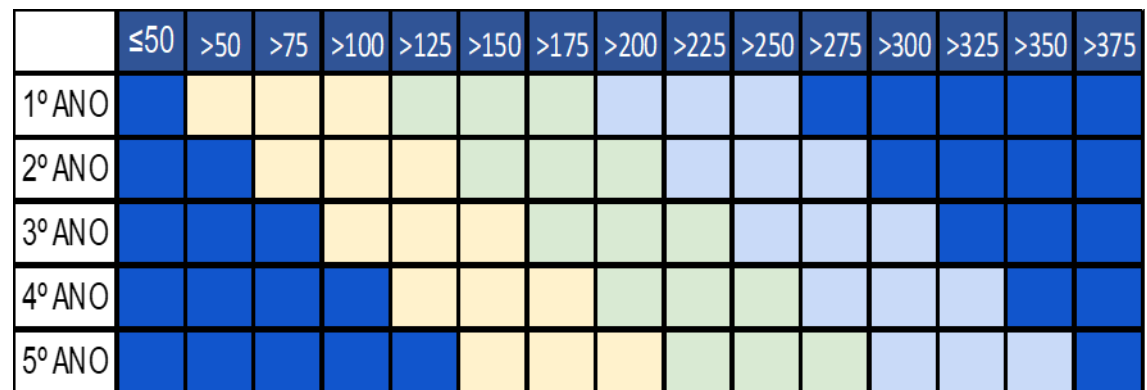

**Aprofundamento dos níveis de proficiência, considerando o ciclo do Ensino Fundamental 1**

Os níveis são parâmetros que apresentam a descrição de algumas aprendizagens que, possivelmente, já foram apropriadas pelo(a) educando(a). De posse dessas informações, é possível refletir sobre o desenvolvimento de cada educando(a), a fim de pensar e propor estratégias para o avanço das aprendizagens relacionadas à produção de texto.

#### **Descrição dos níveis**

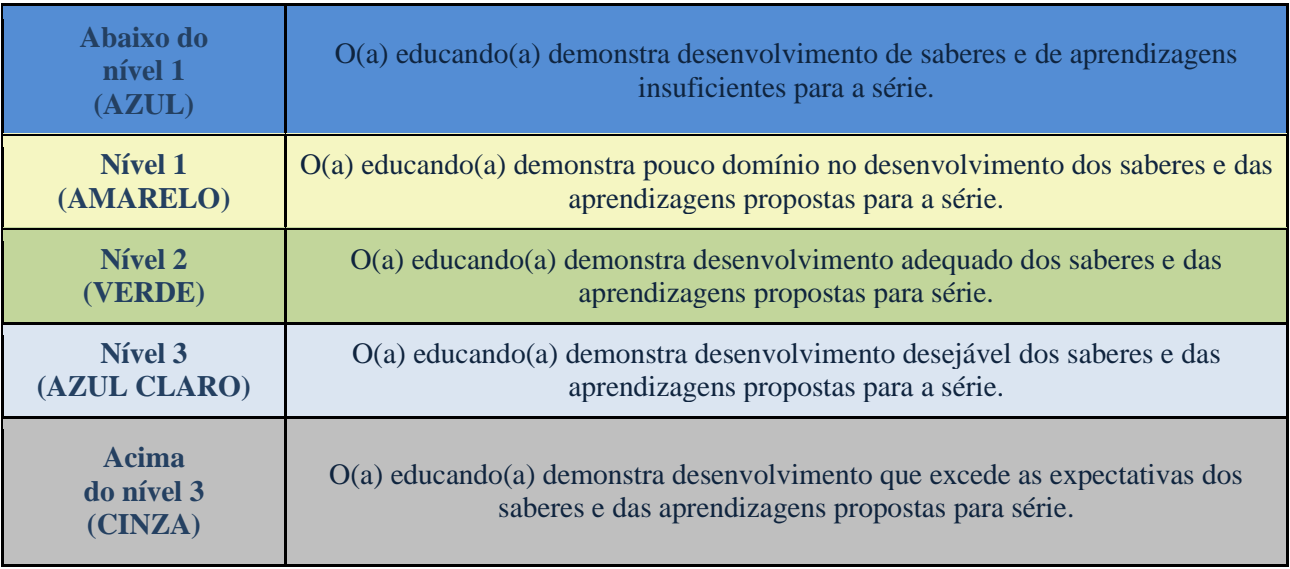

**Após o término de todas as provas previstas**, os **gestores** têm acesso aos relatórios no GIER (segue o passo a passo) para **verificação dos resultados** que são de grande importância **à reformulação** de caminhos possíveis ao desenvolvimento e aprofundamento das aprendizagens.

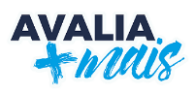

## **3. ORIENTAÇÕES AOS(ÀS) PROFESSORES(AS)**

<span id="page-11-0"></span>Neste capítulo, estão descritos, passo a passo, os procedimentos para a aplicação das provas objetivas e a produção textual, a correção das produções e a inserção de dados no GIER e no TEAMS. É importante ressaltar que esses procedimentos são imprescindíveis para completar o processo das avaliações.

## <span id="page-11-1"></span>**3.1 Aplicação das provas objetivas**

1. O(A) APLICADOR(A) não pode ser o(a) educador(a) titular da turma.

2. Conforme orientado no QSN 2019 e na Matriz de Referência do Avalia Mais, as provas foram elaboradas com a proposta de avaliar aprendizagens que devem ser oportunizadas aos(as) educandos(as) do 1º,  $2^\circ$ ,  $3^\circ$ ,  $4^\circ$  e  $5^\circ$  anos.<sup>3</sup>

## **APLICAÇÃO DAS AVALIAÇÕES NOS 1º E 2º ANOS**

**Os(as) aplicadores(as) das provas dos 1º e 2º anos receberão, um dia (útil) antes do início do cronograma da aplicação, uma prova física com a indicação de leitura em voz alta pelo aplicador. Isso porque, somente para os 1º e 2º anos, alguns textos, enunciados e ALGUMAS alternativas deverão ser lidas em voz alta.**

<span id="page-11-2"></span>**Haverá um ícone de som nos trechos das provas de Comunicação e Expressão e Educação Matemática nos quais é necessária a leitura em voz alta. O educador somente fará a leitura dos trechos em que estejam marcados com a imagem de um MEGAFONE.**

<sup>3</sup> O documento Matrizes e Escalas está disponível do Portal Educação:

[<sup>&</sup>lt;https://portaleducacao.guarulhos.sp.gov.br/siseduc/portal/exibir/arquivo/9946/inline/>](https://portaleducacao.guarulhos.sp.gov.br/siseduc/portal/exibir/arquivo/9946/inline/)

Ele traz um recorte das aprendizagens básicas propostas no QSN 2019 que devem ser oportunizadas a todos(as) os educandos(as). Esse recorte recebe o nome de Matriz de Referência.

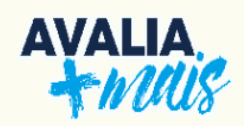

## **3.2 Aplicação da Produção Textual**

A **APLICAÇÃO**, **CORREÇÃO** e a **INSERÇÃO DA PRODUÇÃO TEXTUAL** dos níveis no Sistema GIER (https://guarulhos.gier.com.br) deverão ser realizadas **PELO(A) PROFESSOR(A) TITULAR DA TURMA** e, *EM ÚLTIMO CASO*, pelo(a) **Professor(a) Coordenador(a) Pedagógico(a)**, conforme o cronograma a seguir:

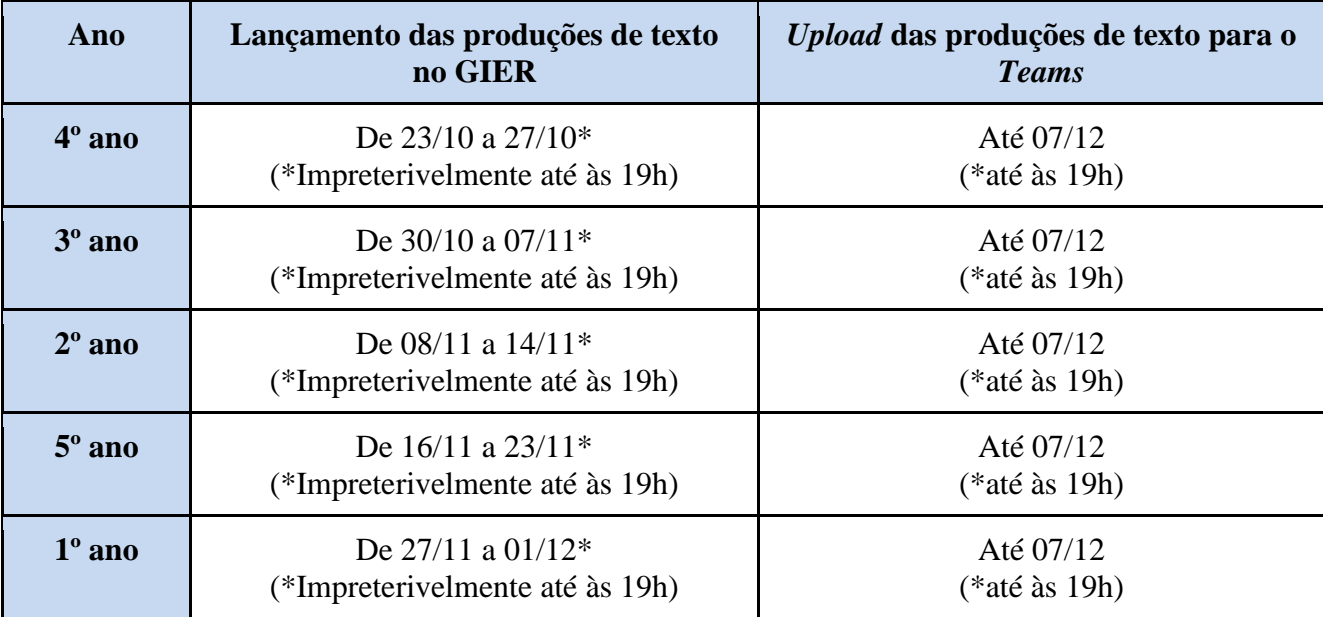

### **IMPORTANTE**

**A proposta para a produção de texto será encaminhada um dia (útil) antes do início do cronograma de aplicação.** 

Sugerimos duas possibilidades para a aplicação da produção de texto:

1. A **proposta** DEVERÁ ser **impressa** pela escola e entregue aos(às) educandos(as); ou

Observe os lápis usados pelos(as) educandos(as); dê preferência aos com grafite mais forte, pois as produções serão digitalizadas, por esse motivo, A ESCRITA PRECISA ESTAR VISÍVEL.

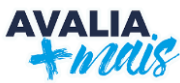

#### **3.3 Correção das produções textuais: Quadro descritivo com referência de pontos e níveis**

<span id="page-13-0"></span>Cada um dos critérios a seguir possui quatro referências que servirão como indicadores para a correção da produção textual dos(as) educandos(as). Ao realizar a leitura, o(a) educador(a) deverá indicar a referência que condiz com a produção ou aquela que mais se aproxima.

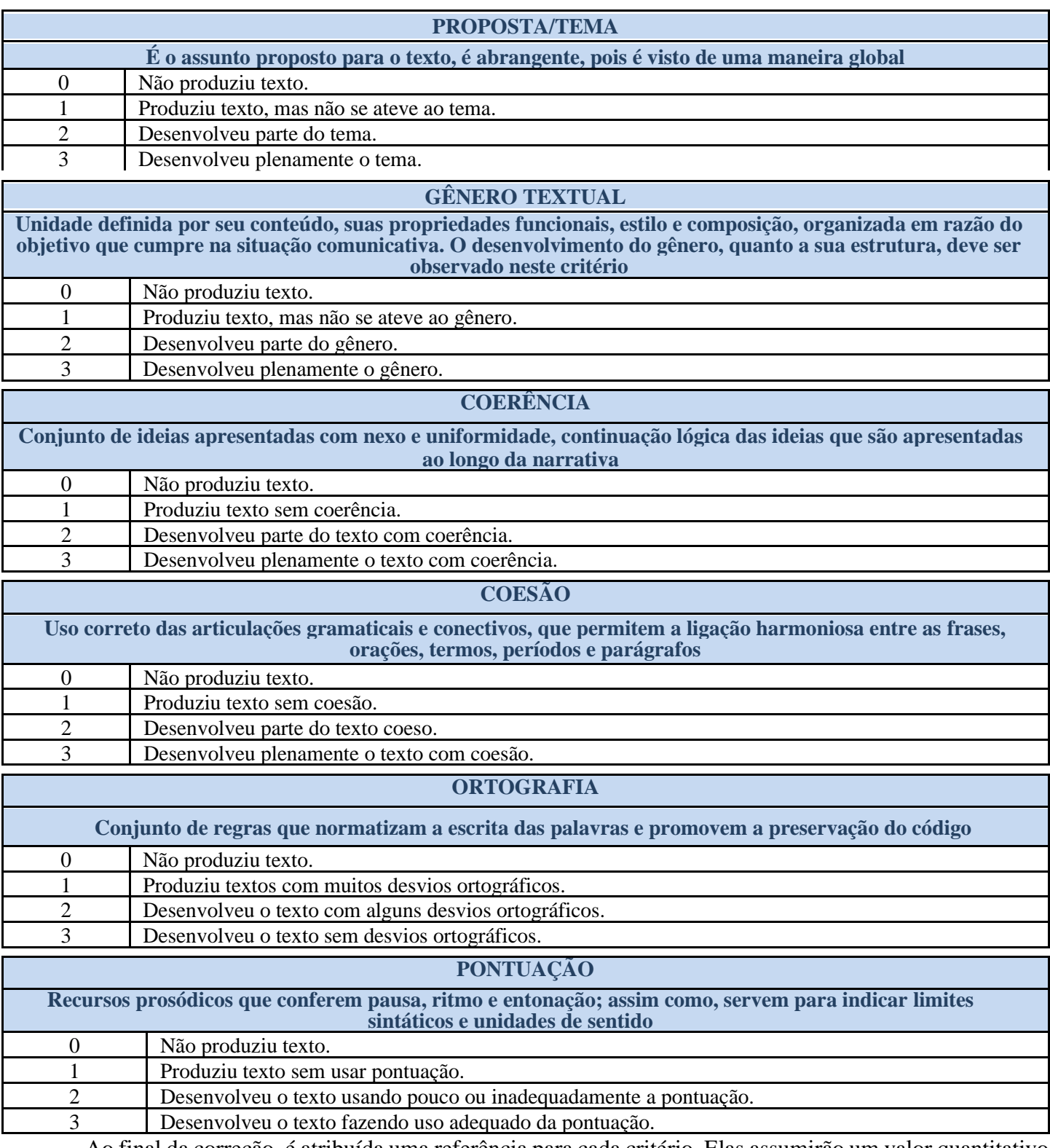

Ao final da correção, é atribuída uma referência para cada critério. Elas assumirão um valor quantitativo

e serão somadas para que possa ser obtida a indicação do nível em que a produção de texto se encontra.

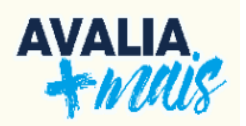

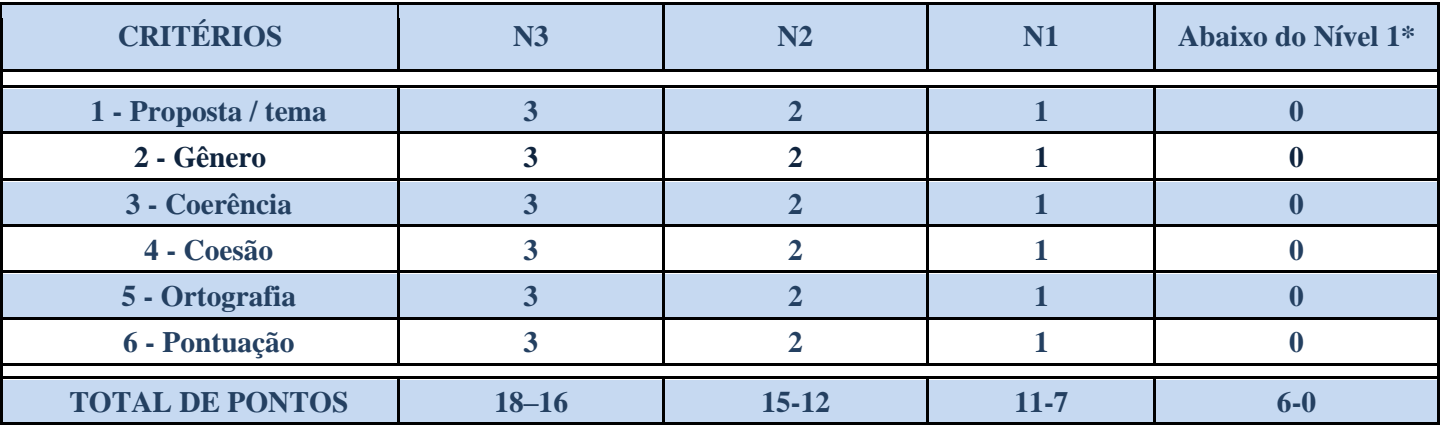

#### **Tabela para verificação dos níveis da produção textual**

**\* Não alfabético – não produz texto (não alcançou nenhuma pontuação).** 

Os níveis são parâmetros que apresentam a descrição de algumas aprendizagens que, possivelmente, já foram apropriadas pelo(a) educando(a). De posse dessas informações, é possível refletir sobre o desenvolvimento de cada educando(a), a fim de pensar e propor estratégias para o avanço das aprendizagens relacionadas à produção de texto.

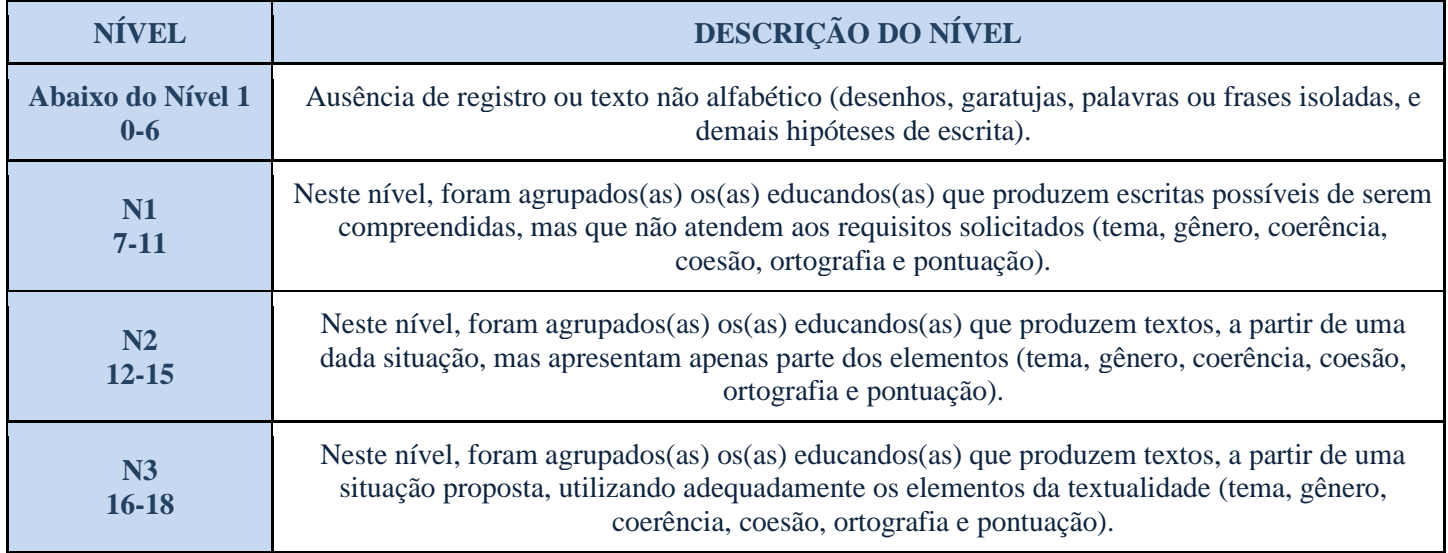

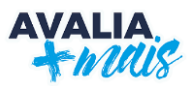

### <span id="page-15-0"></span>**3.4 Cadastro e lançamento da pontuação das produções textuais no GIER**

A seguir, é descrito passo a passo o procedimento para inserção das pontuações das produções textuais.

#### **IMPORTANTE**

**SOMENTE NA IMPOSSIBILIDADE, o(a) Professor(a) Coordenador(a) Pedagógico(a) deverá inserir os resultados das produções no GIER, depois digitalizar e subir para a plataforma** *Teams***.**

1. Acesse o Sistema GIER [<https://guarulhos.gier.com.br>](https://guarulhos.gier.com.br/): selecione a aba "Sistemas" e depois

#### "GIER":

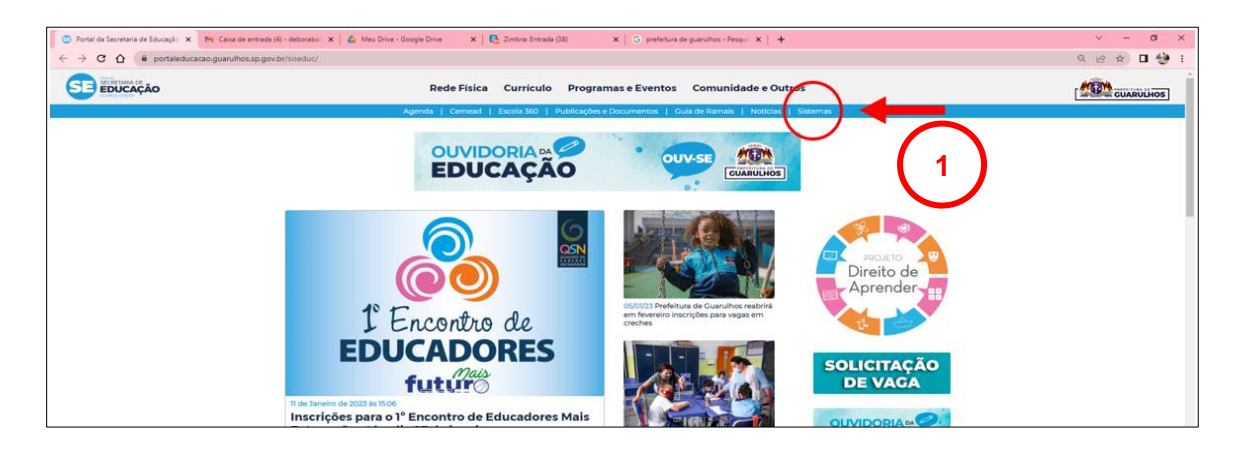

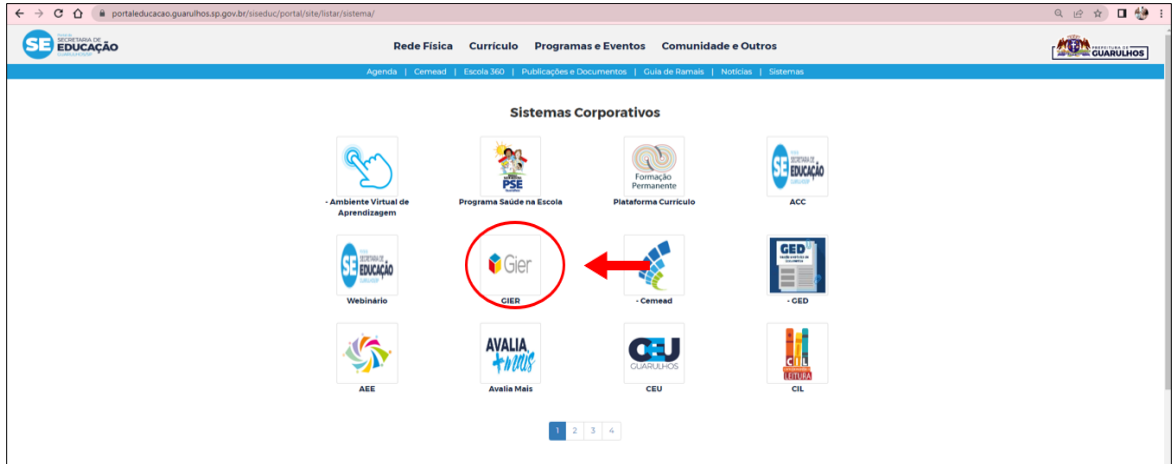

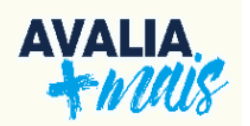

2. Insira o *login* e a senha:

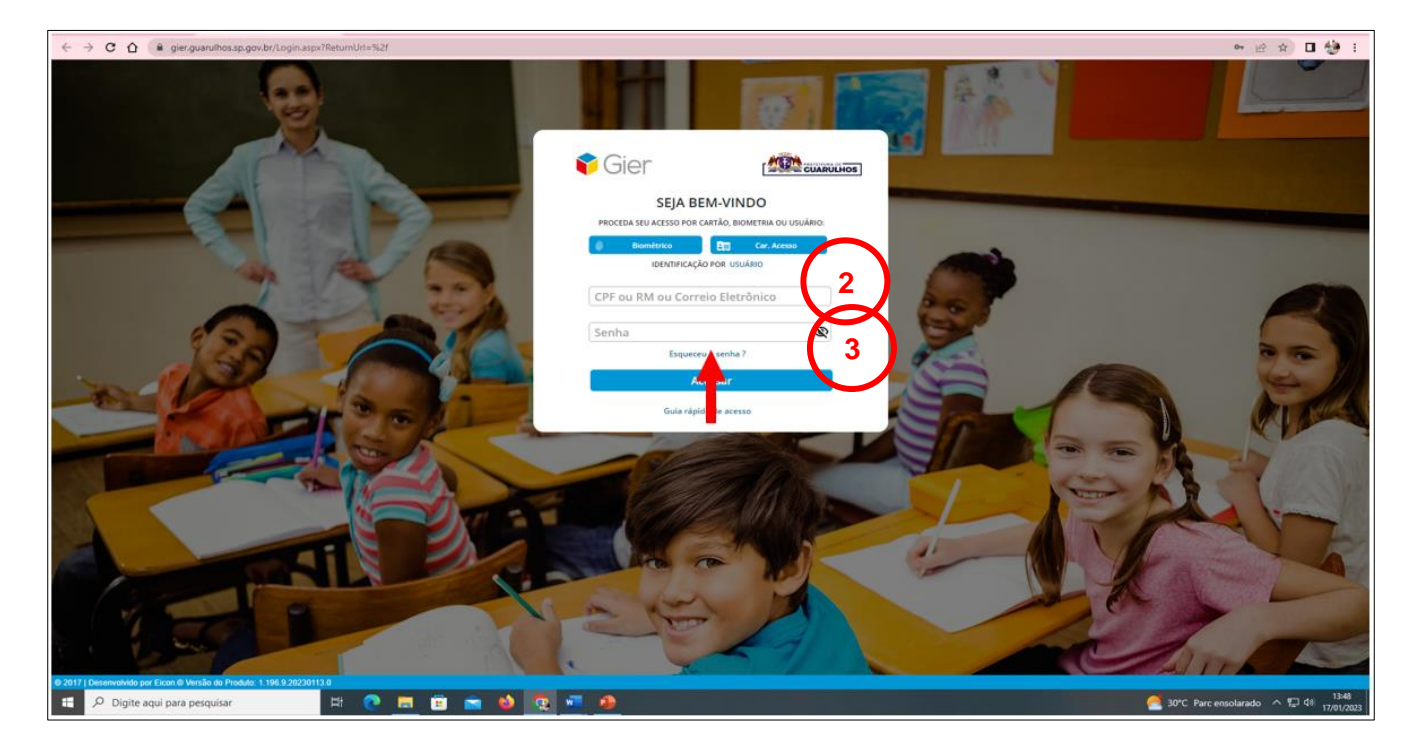

**O login é criado através do CPF. Para liberação de acesso, entrar em contato com o setor GIER: ramal 7387.**

3. Selecione a opção **Avaliações Educacionais** à esquerda da tela.

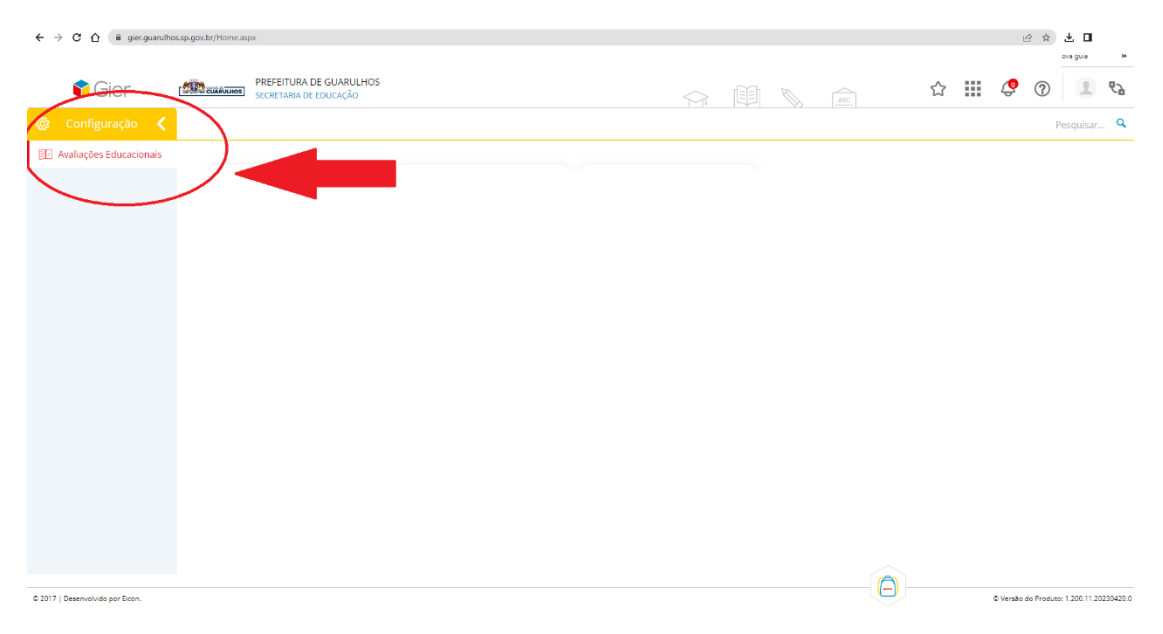

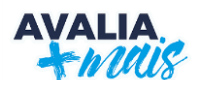

4. Na sequência, clique na opção **Lançamento Individualizado**:

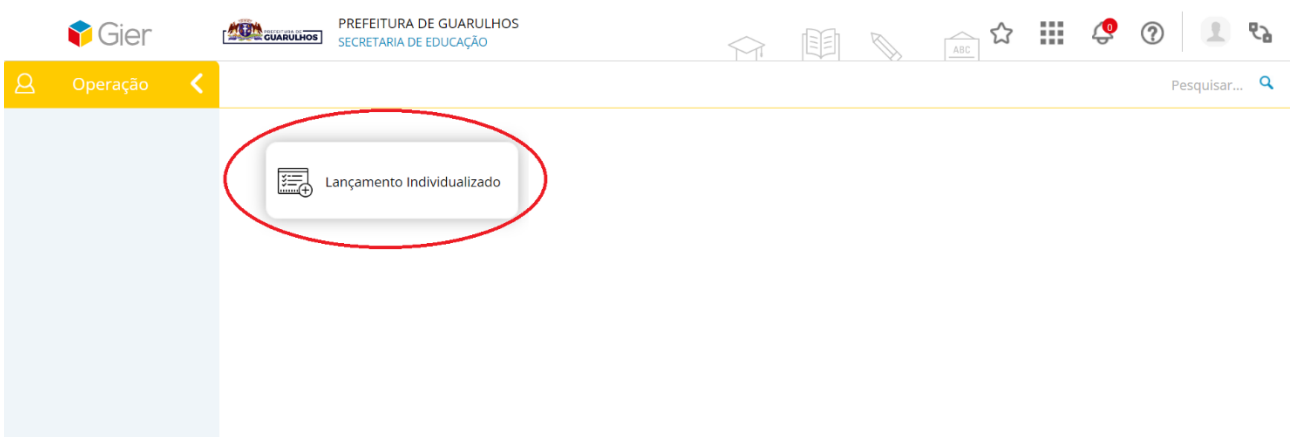

5. No primeiro acesso, clique em **Cadastrar**:

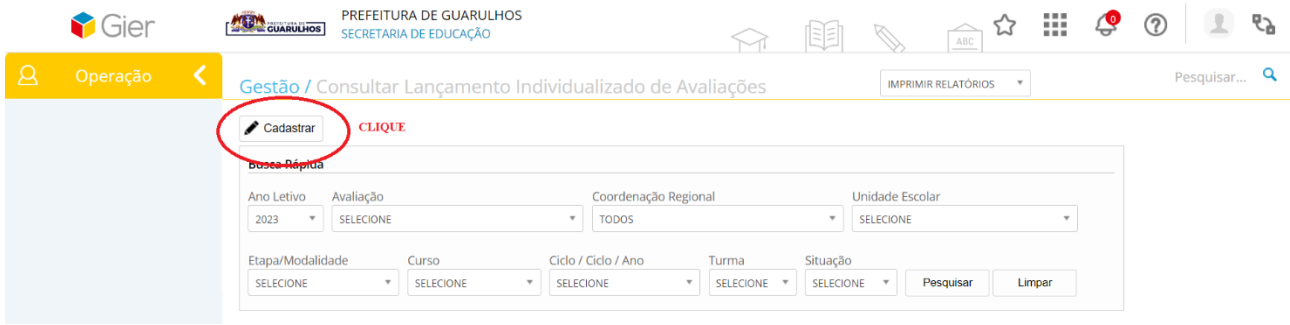

6. Depois de clicar, uma nova tela será aberta para que os dados sejam cadastrados:

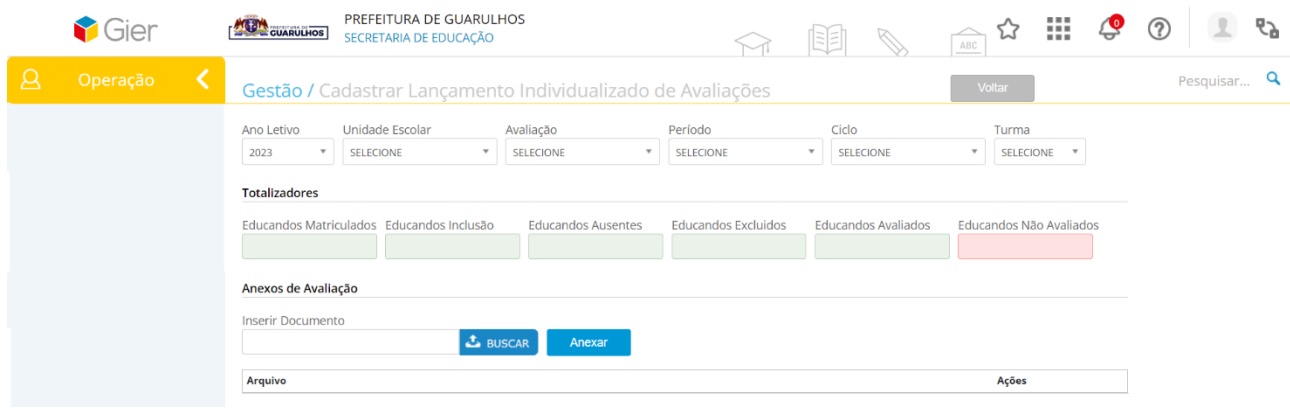

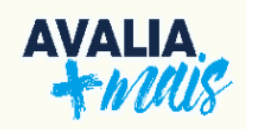

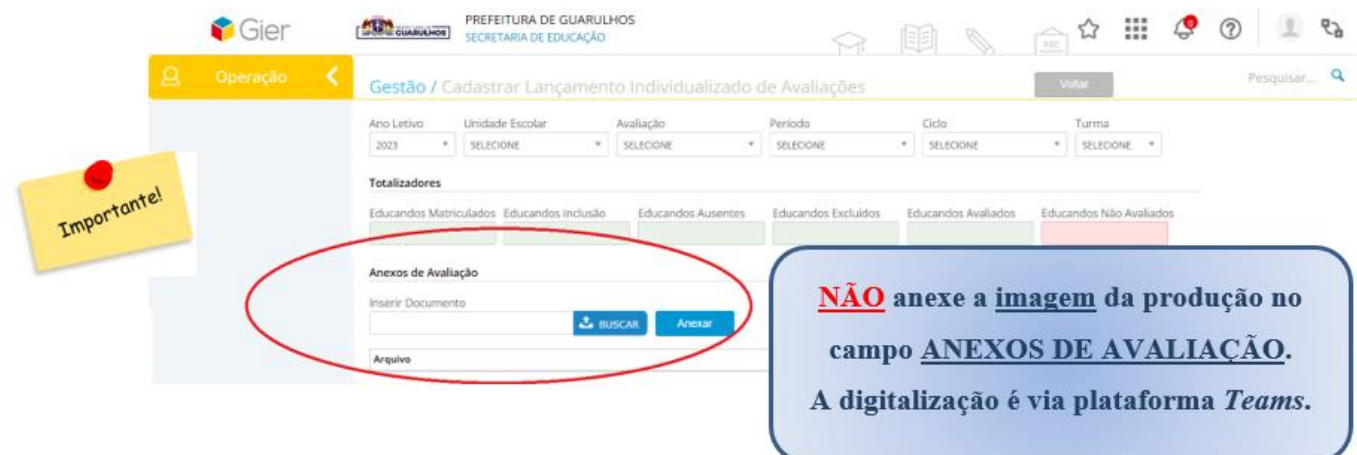

- 7. Selecione os campos:
	- ➢ **Ano letivo:** 2023
	- ➢ **Prova:** Prova de Produção de Texto
	- ➢ **Período:** 2º semestre/2023
	- ➢ **Ciclo:** 1º, 2º, 3º, 4º ou 5ºano
	- ➢ **Turma:** selecione a turma em que você leciona.
- 8. Aparecerá uma tela com o nome dos(as) educando(as);

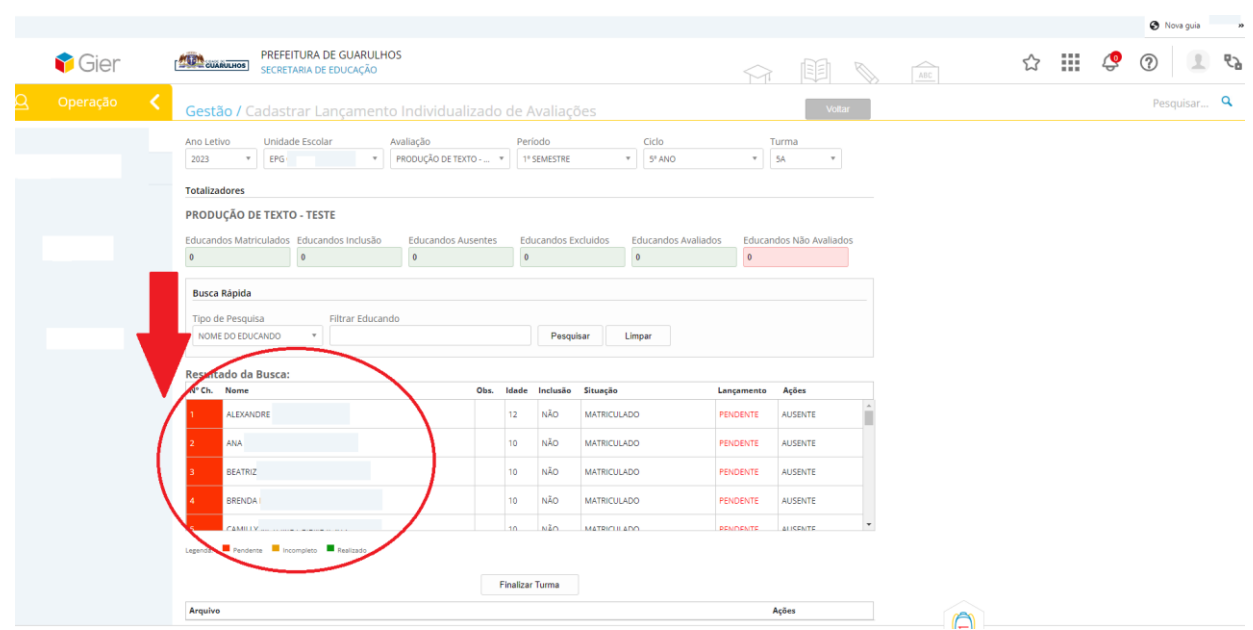

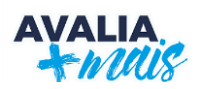

9. Clique sobre o nome do(a) educando(a) para lançar o nível;

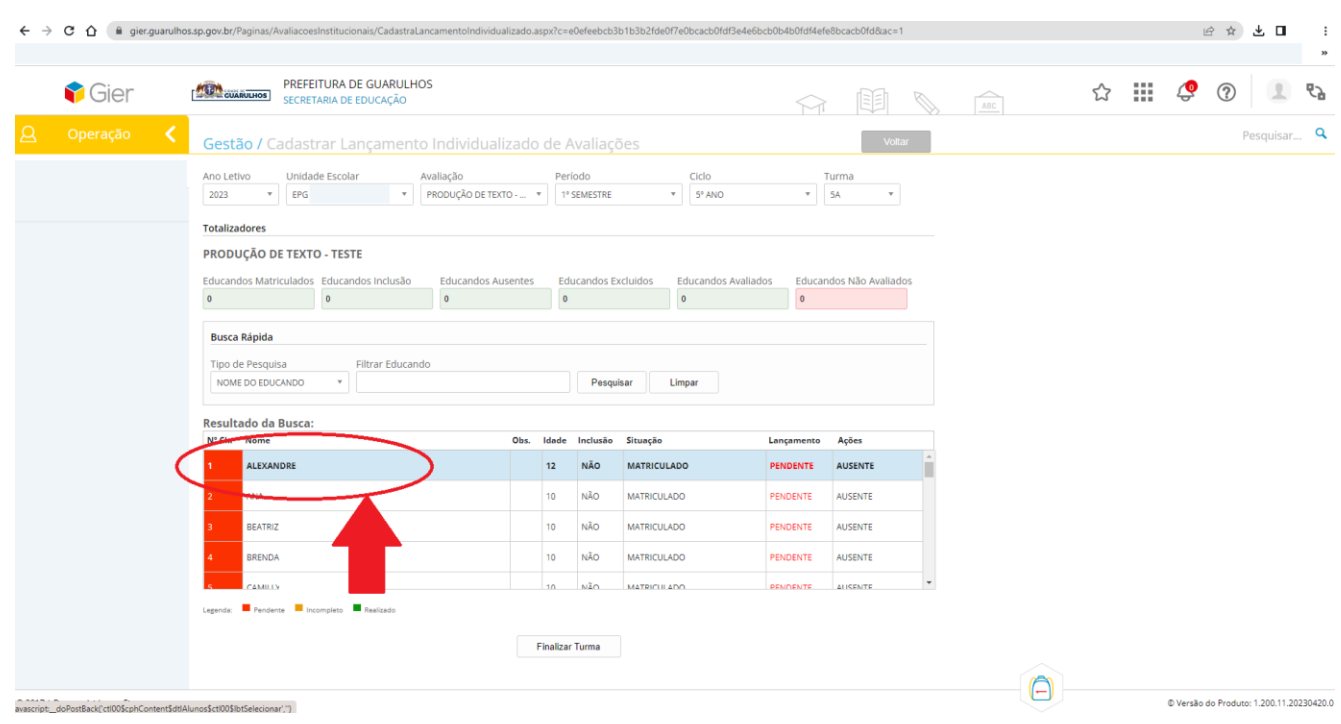

10.Após selecionar o nível da produção do(a) educando(a), clique em **Salvar** e **Próximo**. Automaticamente, aparecerá o(a) próximo(a) educando(a);

11.Após o lançamento do nível da produção de texto do(a) último(a) educando(a), clique em **Finalizar Turma**. Para finalizar, é necessário o cadastro de TODOS(AS) educandos(as), inclusive os AUSENTES.

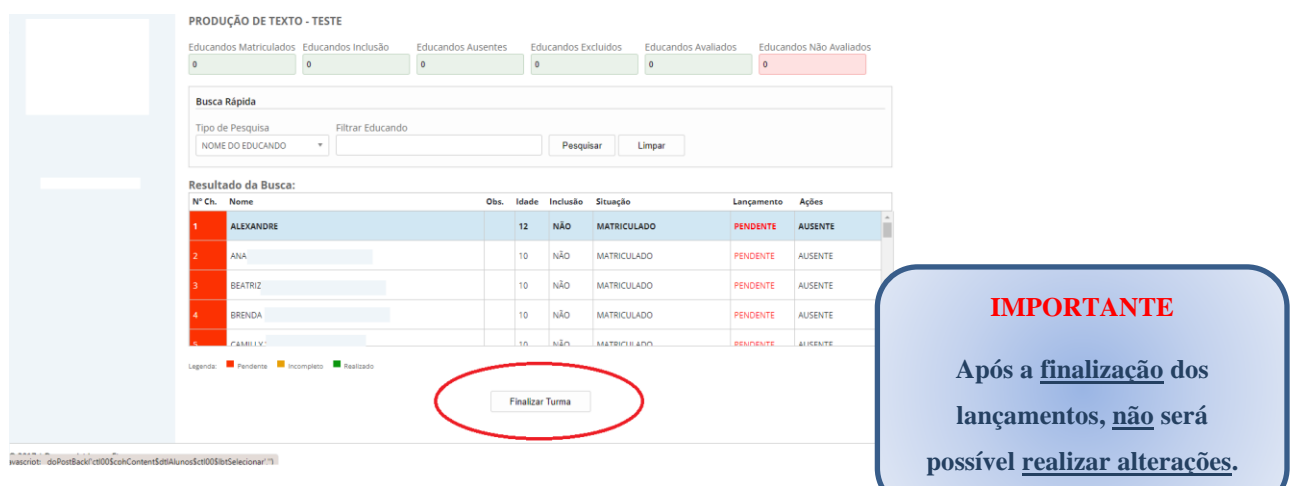

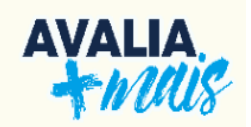

#### **3.5 Digitalização das produções de texto**

<span id="page-20-0"></span>**No período de 23/10 a 07/12/2023**, todas as produções textuais deverão ser **DIGITALIZADAS E INSERIDAS NA PLATAFORMA MICROSOFT TEAMS,** pelo(a) Professor(a) Coordenador(a) Pedagógico dentro da pasta da sua respectiva escola identificando a turma. Essa ação é **fundamental** para o complemento da análise dos resultados.

O procedimento para inserção dos documentos na Plataforma *Microsoft Teams* está descrito no **Memorando Circular nº 45/2021 – DOEP de 06/04/2021**, **Anexo I deste Manual**.

> 1º PASSO - Após acessar o Teams com seu usuário e senha, você visualizará as equipes às quais está vinculado(a). As equipes estarão visíveis no centro da tela, ou após clicar no ícone "EOUIPES", localizado na lateral esquerda da tela.

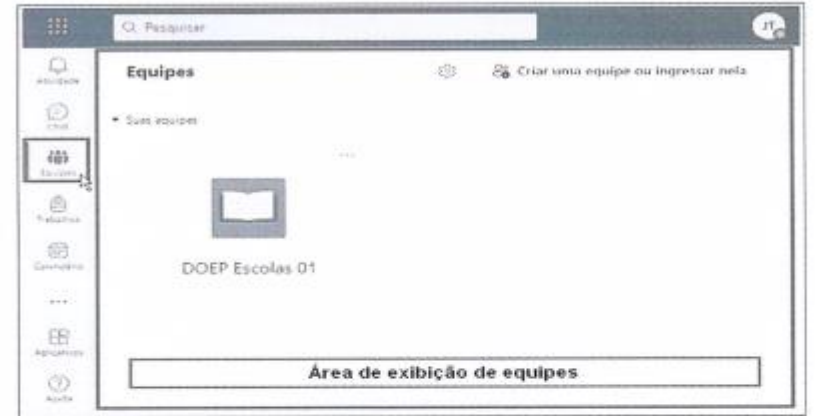

2º PASSO - Acesse a equipe de escolas vinculada ao DOEP a qual você faz parte. Esta equipe estará nomeada com o seguinte padrão: DOEP Escolas 01 (este número poderá variar de 01 a  $(07)$ .

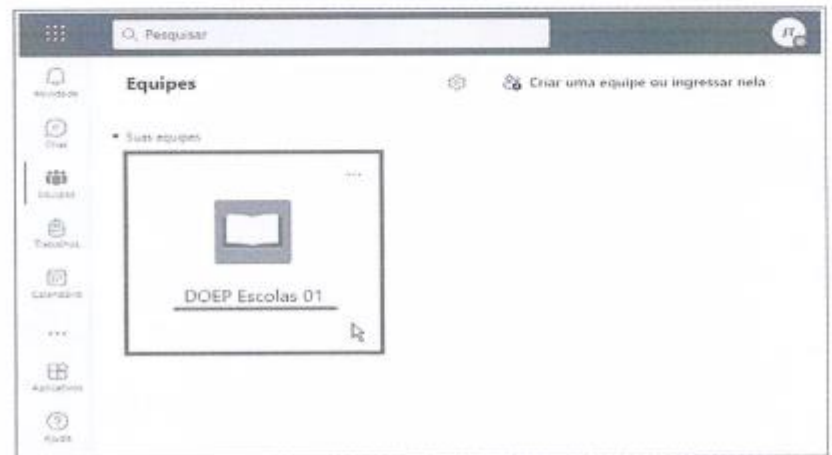

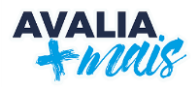

3º PASSO - Ao clicar no nome da equipe, clique no nome da sua escola para que este seja exibido no topo da tela e você tenha acesso à pasta da unidade.

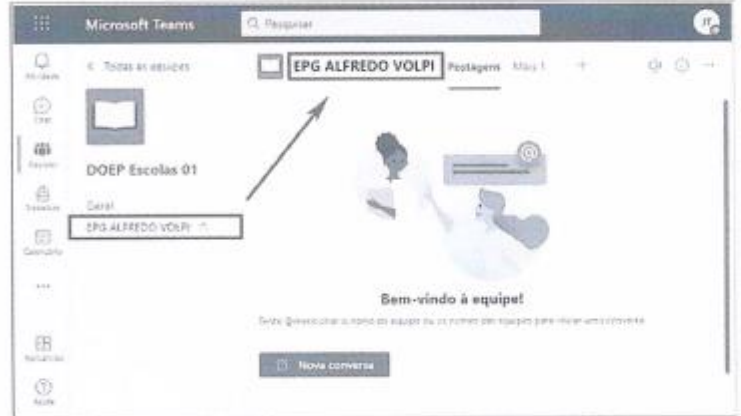

 $4^{\circ}$  PASSO - No topo da tela clique em "ARQUIVOS" para compartilhar ou acessar os arquivos compartilhados com você.

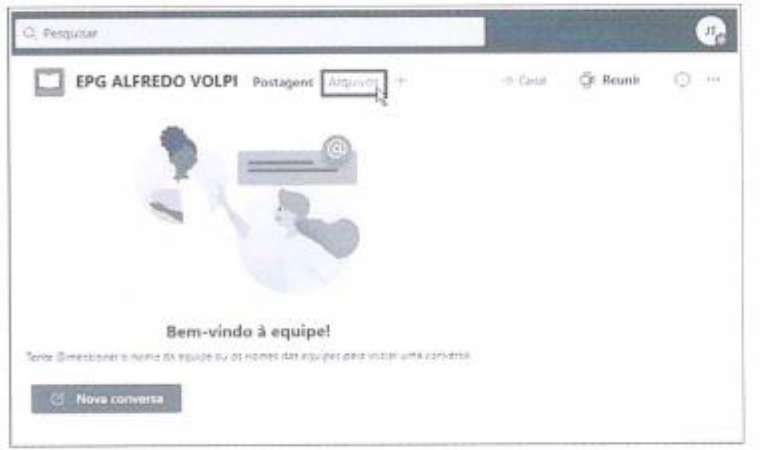

5º PASSO - Na área de arquivos, você terá acesso a algumas funcionalidades para: criar novos arquivos e pastas, carregar arquivos ou pastas de seu computador, sincronizar arquivos, copiar link do arquivo ou pasta, baixar arquivos e pastas, entre outros.

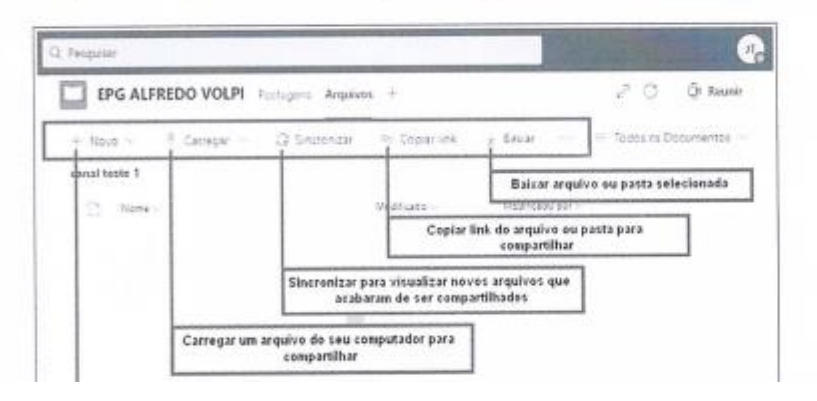

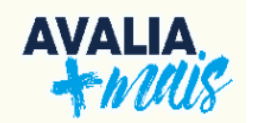

## <span id="page-22-0"></span> **4. ORIENTAÇÕES AOS(ÀS) APLICADORES(AS)**

## **4.1 Aplicação das provas objetivas**

<span id="page-22-1"></span>A seguir, estão descritos, passo a passo, os procedimentos imprescindíveis para a aplicação das provas objetivas.

1. O(a) educando(a) deverá ter utilizado anteriormente o *notebook* a fim de que ele(a) já tenha garantido(a) o acesso individual através do *login* e senha.

2. Reproduza, dias antes da prova, o vídeo de orientações aos(as) educandos(as) com as instruções para a realização das provas objetivas:

<https://www.youtube.com/watch?v=Ox-jU0BIZTw>

3. A prova é feita pelo sistema GIER, para isso, acesse o site:

<https://guarulhos.gier.com.br/Login.aspx?ReturnUrl=%2f>

ou pelo Portal Educação do Município:

<https://portaleducacao.guarulhos.sp.gov.br/siseduc/>

4. Para o acesso ao sistema GIER, verifique se todos os(as) educandos(as) possuem LOGIN e SENHA.

### **IMPORTANTE**

**O LOGIN e a SENHA são os números do RM do(a) educando(a)**

**Uma lista contendo os RMs deve ser disponibilizada,** 

**antecipadamente, para os(as) educadores(as) por parte dos(as)** 

**gestores(as).**

5. Professores(as), providencie aos(às) educandos(as) folhas de rascunho e lápis para a realização da prova de Educação Matemática;

6. Para os(as) educandos(as) com deficiência, obviamente considerando o momento e o desenvolvimento particular de cada um, a escola poderá disponibilizar um profissional para auxiliar na realização das provas, desde que esse profissional seja apenas o leitor ou escriba na prova *OBJETIVA*, garantindo, portanto, a participação da criança;

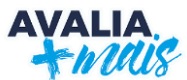

A escola poderá reorganizar a aplicação da prova para os(as) educandos(as) de baixa visão, abrindo-a en equipamento disponível com uma tela maior, como por exemplo, televisão, computador ou telão.

#### **IMPORTANTE**

**Na aplicação, enfatizem a verificação do nome do(a) educando(a) que aparece na parte superior da tela antes de iniciar as provas.** 

**Isso para que não realizem a prova de outra criança. Se isso ocorrer orientem que saiam da prova clicando em voltar ou X, caso contrário, anularão tal prova.**

7. Lembre-os(as) de que, caso apareça a mensagem **SALVAR A SENHA**, optar por **NUNCA**, pois, caso isso aconteça, o(a) próximo(a) a utilizar o equipamento não conseguirá inserir sua senha;

8. Ressalte que, para cada questão, há apenas uma alternativa correta;

9. O sistema apresenta de forma intuitiva as etapas para realização da prova, informando no rodapé as questões que ainda não foram respondidas;

10. Oriente os(as) educandos(as) que ao final da prova todas as questões precisam estar respondidas;

11. A inserção do gabarito é automática a partir do momento que a prova for **FINALIZADA** pelo(a) educando(a), ou seja, não haverá necessidade do(a) educador(a) inseri-lo;

12. Ao término da prova, o(a) educando(a) deverá clicar no botão **FINALIZAR**, caso contrário, a prova não será concluída, dessa maneira não será computada no sistema;

13. Caso o sistema, por qualquer motivo, seja desconectado antes do término da prova, o(a) educando(a) deverá acessá-lo novamente; o sistema retornará a partir da última questão respondida;

14. Para os(as) educandos(as) dos 1º e 2º anos, é importante ter dois aplicadores(as). Um(a) para a leitura; outro(a) para acompanhar a turma no uso dos *netbooks*.

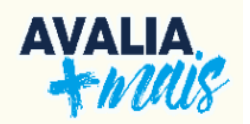

## **4.2 Aplicação das produções textuais**

Educador(a), é importante que você **EXPLIQUE** aos(as) educandos(as) as informações listadas a seguir:

1. **Nos 1º e 2º anos:** Ouvir atentamente a leitura que será feita sobre a comanda da produção de texto;

2. **Nos 3º, 4º e 5º anos:** Ler o enunciado com muita atenção, verificando a solicitação e os elementos ali descritos;

3. Produzir um texto de acordo com o **gênero** (estrutura do texto) e o **tema** (assunto do texto) demandados.

4. Atentar-se para a **coesão** (relação entre as palavras) e a **coerência** (sentido geral e desenvolvimento do texto).

- 5. Colocar um título na produção, quando solicitado;
- 6. Revisar o texto antes da entrega;
- 7. Usar a imaginação e todo conhecimento sobre o tema e o gênero textual.

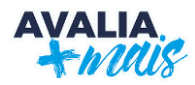

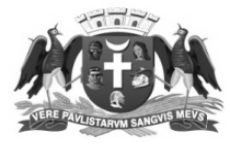

#### PREFEITURA DE GUARULHOS SECRETARIA DE EDUCAÇÃO

Em 18 de janeiro de 2022. Portaria nº 008/2022 – SE

ALEX VITERALE DE SOUSA, Secretário de Educação, no uso de suas atribuições legais, e considerando:

- a necessidade de coleta de dados sobre o processo de aprendizagem dos educandos do Ensino Fundamental, a importância da utilização de instrumentos avaliativos que subsidiem a análise dos resultados da aprendizagem e a necessidade de avaliar as aprendizagens construídas pelos educandos e as necessidades de aprofundamento no ciclo; e
- o disposto na Lei Federal nº 9.394/1996 Lei de Diretrizes e Bases da Educação Nacional,

#### **RESOLVE:**

Art. 1º. Fica, através da presente, regulamentado o sistema de avaliação e monitoramento de resultados de aprendizagem, no âmbito da Secretaria de Educação, por meio do Sistema Avalia Mais.

Parágrafo único. O Sistema Avalia Mais constitui-se em avaliações censitárias, de larga escala, aplicadas do 1º ano ao 5º ano do Ensino Fundamental, promovidas pela Secretaria de Educação e realizadas obrigatoriamente por todas as Escolas da Prefeitura de Guarulhos que atendem ao Ensino Fundamental na Rede Municipal de Educação.

Art. 2º. São objetivos do Sistema Avalia Mais:

I - diagnosticar as aprendizagens desenvolvidas pelos educandos referentes à proficiência leitora, proficiência escritora e educação matemática;

II - prover a Secretaria de Educação com dados e indicadores, que serão utilizados para a elaboração e implementação de políticas públicas que viabilizem a constante melhoria da qualidade de ensino no município de Guarulhos;

III – viabilizar a articulação dos resultados da avaliação com o planejamento escolar, a formação dos professores e o estabelecimento de metas para o projeto pedagógico de cada unidade escolar; e

<span id="page-25-0"></span>IV - orientar as propostas e ações a serem realizadas pelas unidades escolares a fim de assegurar os apoios necessários a cada educando em seu processo de ensino e aprendizagem.

Rua Claudino Barbosa, 313 - Macedo - Guarulhos (SP) - CEP 07113-040 - (11) 2475-7300

 $\iota$ as $\iota$ sj

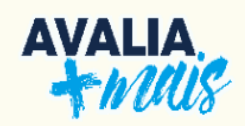

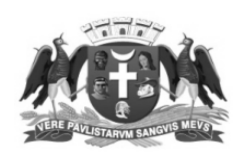

#### PREFEITURA DE GUARULHOS SECRETARIA DE EDUCAÇÃO

Art. 3º. O Sistema Avalia Mais é composto de:

 $I -$ cinco (05) sondagens anuais;

 $II$  – duas (02) provas objetivas semestrais, para avaliação de proficiência leitora;

 $III$  – duas (02) provas de produção de texto semestrais, para avaliação de proficiência

escritora: e

 $IV -$ duas (02) provas objetivas semestrais, para avaliação de proficiência em educação matemática.

§ 1<sup>o</sup>. As sondagens mencionadas no inciso I deste Artigo serão aplicadas a todos os anos do Ensino Fundamental.

§ 2°. As avaliações a que se referem os incisos de II a IV deste artigo serão aplicadas:

 $I$  – do 2 $\degree$  ao 5 $\degree$  ano do Ensino Fundamental, no 1 $\degree$  semestre; e

 $II$  – do 1° ao 5° ano do Ensino Fundamental, no 2° semestre;

Art. 4°. Os itens integrantes das provas de proficiência leitora, proficiência escritora e de educação matemática serão pautados na Proposta Curricular - Quadro de Saberes Necessários (QSN - 2019), e atenderão às Matrizes de Referência de Avaliação da Secretaria de Educação.

Art. 5°. As provas objetivas serão realizadas de forma remota pelo sistema de informática vigente na Secretaria de Educação e serão abertas para a realização somente pelo educando com login e senha, sendo de realização pessoal e intransferível.

Parágrafo único. Havendo necessidade, e somente por solicitação e orientação do Departamento de Orientações Educacionais e Pedagógicas, as provas poderão ser impressas pela própria unidade escolar.

Art. 6º. As provas de produção de texto deverão ser analisadas de acordo com o Manual de Aplicação, devendo os resultados aferidos serem lançados no Sistema Avalia Mais, e os textos produzidos serem escaneados, com upload para o espaço virtual definido pelo Departamento de Orientações Educacionais e Pedagógicas.

Parágrafo único. As unidades escolares farão a impressão das provas de produção de texto em modelo elaborado pelo Departamento de Orientações Educacionais e Pedagógicas ao final do dia que antecede sua aplicação, devendo ser entregues aos aplicadores somente no momento da sua realização.

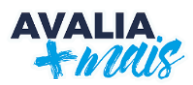

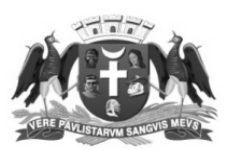

#### PREFEITURA DE GUARULHOS **SECRETARIA DE EDUCAÇÃO**

Art. 7º. As provas do Sistema Avalia Mais serão aplicadas pelos professores da própria unidade escolar.

§ 1º. O Manual de Aplicação das Avaliações será disponibilizado no Portal da Secretaria de Educação na internet, com 10 (dez) dias úteis de antecedência da data da aplicação da Avaliação.

§ 2º. Os educandos com deficiência de todas as unidades escolares que participarão da avaliação deverão ser atendidos por professores ledores e/ou escribas da própria unidade escolar, e terão asseguradas as adaptações que se fizerem necessárias.

§ 3º. Caberá à Equipe Gestora adotar as providências necessárias quanto à organização dos espaços escolares e dos equipamentos para a realização das provas, de forma a garantir a sua realização por todos os educandos matriculados.

Art. 8°. As equipes escolares deverão seguir as datas de realização das provas e os prazos definidos pelo Departamento de Orientações Educacionais e Pedagógicas.

§ 1º. As datas e prazos serão informados por meio de memorando circular enviado anualmente pelo Departamento de Orientações Educacionais e Pedagógicas.

§ 2º. Caberá ao Coordenador Pedagógico adotar as providências necessárias para a aplicação, correção e análise dos resultados das avaliações, especialmente no que se refere a:

I - organização dos espaços e horários de aplicação das provas;

 $II$  – garantia de que os educandos tenham os materiais escolares apropriados para a realização das provas;

 $III$  – ampla divulgação da ação junto à comunidade escolar para garantia da efetiva participação de todos os educandos;

IV - segurança e sigilo das provas que integram as avaliações;

V - digitalização dos resultados no prazo estipulado; e

VI - ampla divulgação da presente Portaria, dos materiais de orientação para aplicação, do manual de correção e da digitalização dos resultados.

§ 3°. As equipes escolares que não cumprirem as datas e os prazos estabelecidos pelo Departamento de Orientações Educacionais e Pedagógicas, deverão apresentar justificativa via memorando no prazo de três (03) dias úteis após o prazo final de aplicação, sob pena de responsabilidade em caso de descumprimento.

<span id="page-27-0"></span>Rua Claudino Barbosa, 313 - Macedo - Guarulhos (SP) - CEP 07113-040 - (11) 2475-7300

aslsj

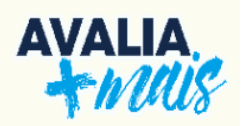

## **BIBLIOGRAFIA**

AGENDA 2030. (2015). ODS – **Objetivos de desenvolvimento sustentável**. Disponível em: [<https://www.ipea.gov.br/ods>](https://www.ipea.gov.br/ods)

BRASIL. **A qualidade da educação: conceitos e definições**. *The quality of education:conceptsand definitions*. Luiz Fernando Dourado (Coordenador), João Ferreira de Oliveira,Catarina de Almeida Santos. – Brasília: Instituto Nacional de Estudos e Pesquisas Educacionais Anísio Teixeira (INEP), 2029. 65 p. (Série Documental. Textos para Discussão. Disponível em: < [http://td.inep.gov.br/ojs3/index.php/td/article/view/3848/3539>](http://td.inep.gov.br/ojs3/index.php/td/article/view/3848/3539)

BRASIL. **Guia de elaboração e revisão de itens**. Vol. 1 2012. Disponível em: [<http://darnassus.if.ufrj.br/~marta/enem/docs\\_enem/guia\\_elaboracao\\_revisao\\_itens\\_2012.pdf>](http://darnassus.if.ufrj.br/~marta/enem/docs_enem/guia_elaboracao_revisao_itens_2012.pdf)

\_\_\_\_\_\_. Instituto Nacional de Estudos e Pesquisas Educacionais Anísio Teixeira (Inep). **Guia para elaboração de itens de Língua Portuguesa** – Sistema Nacional de Avaliação da Educação Básica (SAEB). Brasília, 2003.

\_\_\_\_\_\_. Instituto Nacional de Estudos e Pesquisas Educacionais Anísio Teixeira (Inep). **Guia para elaboração de itens de Matemática** – Sistema Nacional de Avaliação da Educação Básica (SAEB). Brasília, 2003.

\_\_\_\_\_\_. **Lei de Diretrizes e Bases da Educação Nacional**. Lei 9.394, de 1996.

\_\_\_\_\_\_. Ministério da Educação. Pesquisas Estatísticas e Indicadores Educacionais. Instituto Nacional de Estudos e Pesquisas Educacionais Anísio Teixeira (INEP). **Pesquisas Estatísticas e Indicadores Educacionais.** Disponível em:

[<https://www.gov.br/inep/pt-br/areas-de-atuacao/pesquisas-estatisticas-e-indicadores>](https://www.gov.br/inep/pt-br/areas-de-atuacao/pesquisas-estatisticas-e-indicadores)

GUARULHOS. Secretaria de Educação; Departamento de Orientações Educacionais e Pedagógicas; Divisão Técnica de Avaliação. AVALIA MAIS: **Matrizes e Escalas**. Secretaria de Educação de Guarulhos. 2021. Disponível em:

[<file:///C:/Users/glauciaal/Downloads/Avalia%20mais%20publica%C3%A7%C3%A3o.pdf>](file:///C:/Users/glauciaal/Downloads/Avalia%20mais%20publicaÃ§Ã£o.pdf)

\_\_\_\_\_\_. Secretaria de Educação; Departamento de Orientações Educacionais e Pedagógicas; Divisão Técnica de Avaliação. **Avaliação**. 2021. Vol. 19. Disponível em: < [file:///C:/Users/glauciaal/Downloads/volume\\_19\\_Avalia%C3%A7%C3%A3o.pdf>](file:///C:/Users/glauciaal/Downloads/volume_19_AvaliaÃ§Ã£o.pdf)

\_\_\_\_\_\_. Secretaria de Educação; Departamento de Orientações Educacionais e Pedagógicas; Divisão Técnica de Avaliação. Proposta Curricular: **Quadro de Saberes Necessários** (QSN). Guarulhos, 2019. Disponível em: [<http://www.guarulhos.sp.gov.br/sites/default/files/ppp\\_qsn.pdf>](http://www.guarulhos.sp.gov.br/sites/default/files/ppp_qsn.pdf)

LUCKESI, Cipriano Carlos. **Avaliação da Aprendizagem Escolar Estudos e Proposições**. Ed. Cortês: 2014

#### **EXPEDIENTE**

#### **Gustavo Henric Costa**  Prefeito

#### **Alex Viterale de Sousa**

Secretário Municipal de Educação

## **Fábia Costa**

Subsecretária de Educação

### **Solange Turgante Adamoli**

Diretora do Departamento de Orientações Educacionais e Pedagógicas

## *COORDENAÇÃO GERAL:*

**Lúcia Cristina Ávila Bezerra**  Chefe de Divisão Técnica de Avaliação e Análise de Resultados

## *ORGANIZAÇÃO E EDIÇÃO:*

**Simone Beltran Cassani**  Chefe de Seção Técnica de Acompanhamento dos Processos de Aprendizagem

**Débora Barbosa Souza Mota** Assessora de Gestão

**Fernanda Soares Goldberg** Coordenadora de Programas e Projetos Educacionais

**Iranara Saraiva Alves Feitoza** Coordenadora de Programas e Projetos Educacionais

#### **Paula Sanchez da Rocha**

Coordenadora de Programas e Projetos Educacionais

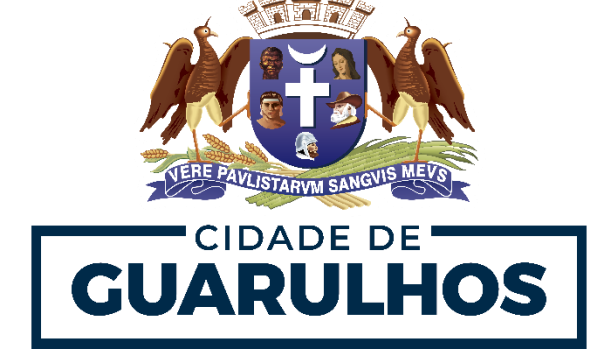